## **Υπολογισμός σταθεράς του Planck**

## **και έργου εξαγωγής στο φωτοηλεκτρικό φαινόμενο**

Πραγματοποιώντας το πείραμα της Γ Λυκείου μετρήσαμε την τάση αποκοπής  $V_0$  σε συνάρτηση με το μήκος κύματος λ της προσπίπτουσας ακτινοβολίας για διάφορα "χρώματα".

Αυτά ήταν:

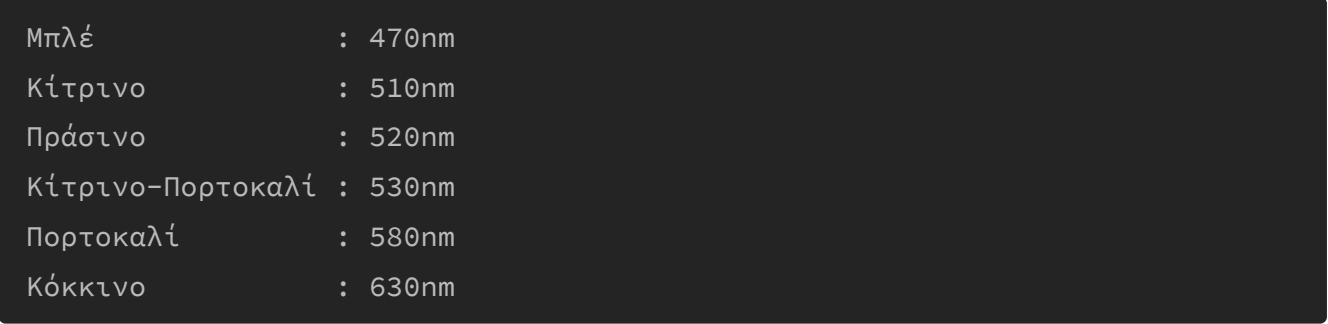

Στο παρόν **jupyter-lab** έγγραφο θα χρησιμοποιήσουμε την **python** για να μετατρέψουμε τις μετρήσεις μας στην κατάλληλη μορφή ώστε να υπολογίσουμε την σταθερά του Planck  $h$  και το έργο εξαγωγής  $\phi$  του μετάλλου του φωτοκυττάρου.

Πρώτα θα εισάγουμε τα πακέτα που θα χρησιμοποιήσουμε: **numpy** για πίνακες και αριθμητική, **sklearn** για τα στατιστικά μοντέλλα που θα χρειαστούμε για να σχεδιάσουμε την ευθεία που ταιριάζει με βέλτιστο τρόπο στις πειραματικές μετρήσεις, **matplotlib** το εξαιρετικό πακέτο για διαγράμματα και τέλος το sympy.interactive.printing για να χρησιμοποιούμε και το  $\emph{Lipx}$  γιατί χωρίς αυτό η ζωή είναι ανούσια...

```
import numpy as np
from sklearn.linear_model import LinearRegression
import matplotlib.pyplot as plt
from sympy.interactive import printing
printing.init_printing(use_latex=True)
# This makes the plots appear inside the notebook
%matplotlib inline
```
Καθορίζουμε τους πίνακες με τα δεδομένα του πειράματος:

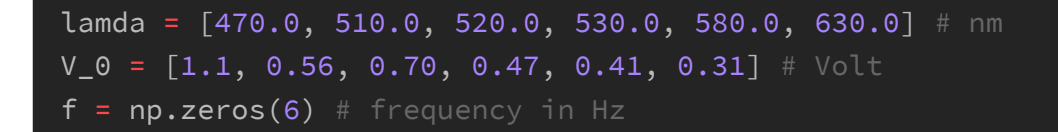

Ορίζουμε τις τιμές της ταχύτητας του φωτός στο κενό  $c$  και του φορτίου του ηλεκτρονίου  $e$  που θα χρειαστούμε στους υπολογισμούς παρακάτω.

 $c = 3.0 * 10**8$  $e = 1.6 * 10**-19$ 

Υπολογίζουμε τις συχνότητες  $f$  από τα μήκη κύματος  $\lambda$  με τον θεμελιώδη νόμο της κυματικής:  $f = \frac{c}{\lambda}$ 

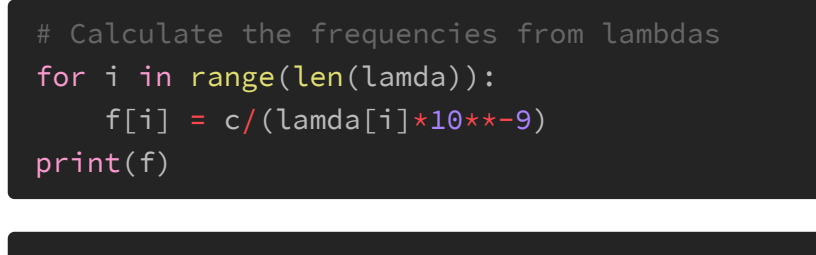

[6.38297872e+14 5.88235294e+14 5.76923077e+14 5.66037736e+14 5.17241379e+14 4.76190476e+14]

Γράφουμε τα δεδομένα σε ένα text αρχείο απλά για να υπάρχουν...

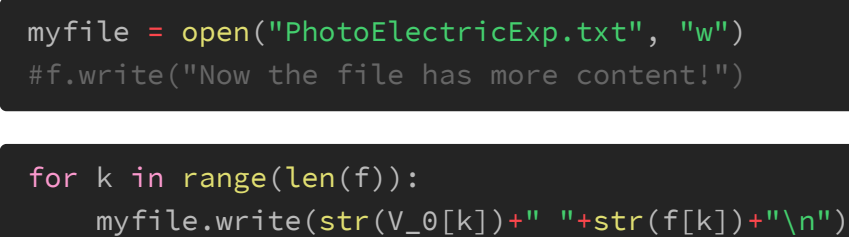

```
print('Οι πίνακες γράφτηκαν στο αρχείο')
```
Οι πίνακες γράφτηκαν στο αρχείο

myfile.close()

Για να αναλύσουμε στατιστικά τα δεδομένα, μετατρέπουμε τους πίνακες που είχαμε δημιουργήσει σε πίνακες του numpy:

```
f = np.array(f) \cdot reshape((-1, 1))V_0 = np.array(V_0)
```
Ο πίνακας του  $x$  (εδώ των συχνοτήτων  $f$ ) πρέπει να είναι πίνακας στήλη, γι' αυτό και τον αλλάζουμε με το reshape((-1,1)). Πράγματι αν τυπώσουμε τους πίνακες θα δούμε:

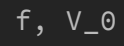

```
(array([[6.38297872e+14],
       [5.88235294e+14],
       [5.76923077e+14],
       [5.66037736e+14],
       [5.17241379e+14],
       [4.76190476e+14]],
array([1.1], 0.56, 0.7, 0.47, 0.41, 0.31]))
```
Επιλέγουμε στατιστικό μοντέλο το LinearRegression (γραμμική συσχέτιση)

model = LinearRegression()

Και λέμε στο μοντέλο να προσαρμοστεί στα δεδομένα!

 $model.fit(f, V_0)$ 

Οι δύο προηγούμενες εντολές θα μπορούσαν να γραφούν και ως εξής σε μία εντολή:

```
model = LinearRegression().fit(x, y)
```
Τώρα απλώς εξάγουμε τα δεδομένα από το μοντέλο μας!

```
r_s = model.score(f, V_0)
print(f"Συντελεστής αξιοπιστίας: {r_sq:.2f}")
```
Συντελεστής αξιοπιστίας: 0.79

```
V_1 = model.interept_print(f"Τέμνει τον y άξονα: {V_1:.2f}")
```
Τέμνει τον y άξονα: -1.89

```
slope = model.coef_[0]
print(f"Κλίση: {slope:.2e}")
```
Κλίση: 4.43e-15

Το μοντέλο προβλέπει για την τάση αποκοπής  $V_0$  ως συνάρτηση της συχνότητας  $f$ της μορφής (S.I.):

$$
V_0=4.43\cdot 10^{-15}f-1.89
$$

Γνωρίζουμε από την θεωρία ότι η τάση αποκοπής υπολογίζεται από τον τύπο:

$$
V_0=\frac{h}{e}f+\frac{\phi}{e}
$$

επομένως η κλίση της γραφικής παράστασης είναι το πηλίκο  $\frac{h}{e}$  και η ευθεία τέμνει τον άξονα  $y$  (της τάσης αποκοπής  $V_0$ ) στο σημείο  $\frac{\phi}{e}$ e e

Επομένως η σταθερά του Planck υπολογίζεται ως:

 $h = (k\lambda$ ίση) · *e* 

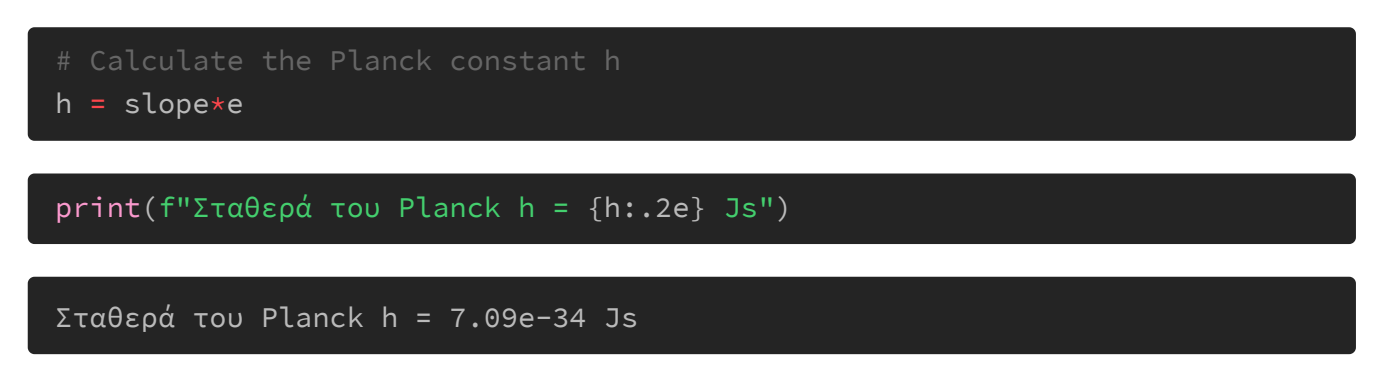

Και το έργο εξαγωγής είναι απλά η απόλυτη τιμή του σταθερού όρου της συνάρτησης που προβλέπει το μοντέλο σε ηλεκτρονιοβόλτ (eV)

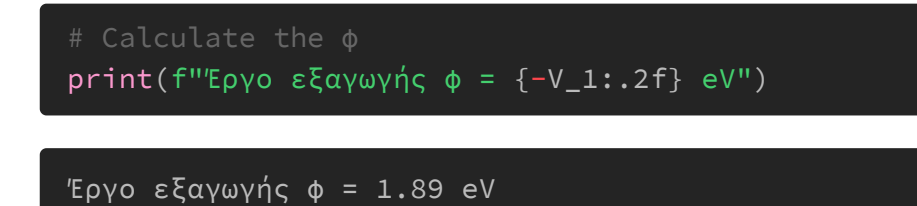

Τώρα απομένει να κάνουμε και τις γραφικές μας παραστάσεις. Αρχικά πρέπει να ορίσουμε μερικές τιμές στον x άξονα με την linspace (linear space), 20 τιμές από 0 έως 7  $\cdot$  10 $^{14}$  (Hz), και να χρησιμοποιήσουμε την συνάρτηση του μοντέλου για τις τιμές του y (εδώ το  $V_0$ )

```
x = npu.1inspace(0, 7*10**14, 20)
y = np{\text{.}zeros}(20)for k in range(len(x)):
    y[k] = 4.4*10**-15*x[k] - 1.89print(y)
[-1.89 -1.72789474 -1.56578947 -1.40368421 -1.24157895 -1.07947368
 -0.91736842 - 0.75526316 - 0.59315789 - 0.43105263 - 0.26894737 - 0.106842110.05526316 0.21736842 0.37947368 0.54157895 0.70368421 0.86578947
```
1.02789474 1.19 ]

Και τέλος αφήνουμε το matplotlib να κάνει τα μαγικά του!

(Εντάξει το καθοδηγούμε και λίγο...)

```
plt.rc('text', usetex=True)
plt.rcParams['figure.figsize'] = (6,5)
plt.rcParams['font.size'] = 12
plt.rcParams['legend.fontsize'] = 10
plt.rcParams['legend.loc'] = 'lower right'
fig, ax1 = plt.subplots()ax1.set_xlim(-2.5*10**14, 7*10**14)
ax1.set_ylim(-2, 1.5)
color = 'black'
ax1.set_xlabel(r'$f$ (Hz)', loc='right')
ax1.xaxis.set_label_coords(.9, .51) # place x axis label
ax1.set_ylabel(r'$V_0$ (V)', color=color, loc='top')
ax1.scatter(f, V_0, color=color, label=r'$Experiment$')
ax1.spines['left'].set_position('zero')
ax1.spines['bottom'].set_position('zero')
ax1.spines['right'].set_color('none')
ax1.spines['top'].set_color('none')
# σε κόκκινο χρώμα
color = 'red'
ax1.plot(x, y, color, label=r'\ax1.legend()
# Για να μην κόβει την εικόνα γύρω-γύρω
fig.tight_layout() # otherwise the right y-label is slightly clipped
plt.savefig('/home/jorge/PyCode/figures/V_vs_f.pdf')
plt.savefig('/home/jorge/PyCode/figures/V_vs_f.png')
```
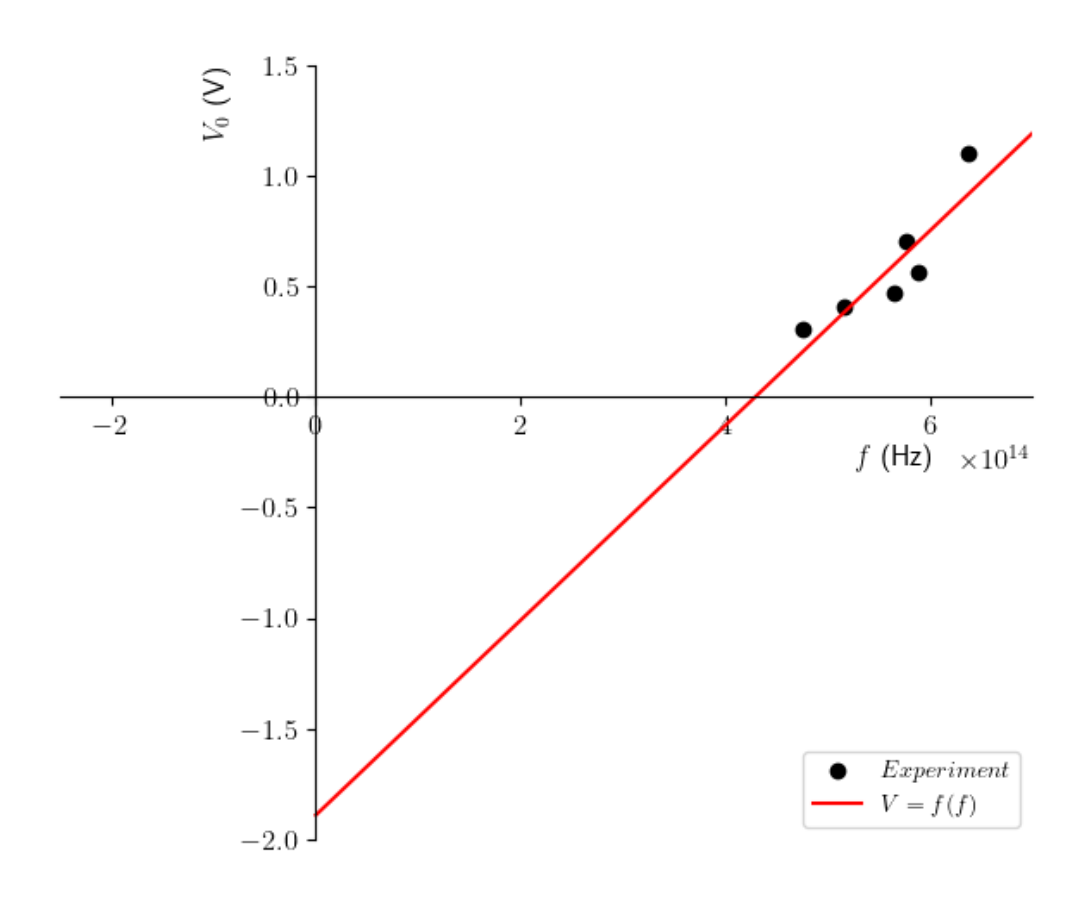